# MARRER AVEC IZLY Ш J'active mon compte en 3 étapes

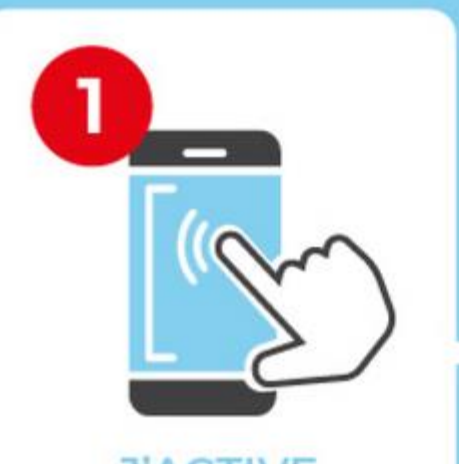

**J'ACTIVE** mon compte en ligne grâce au code reçu par mail

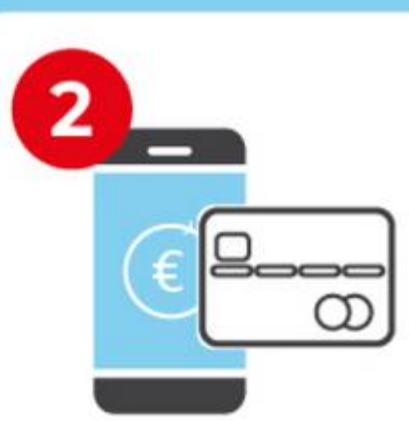

### **JE RECHARGE**

mon compte directement sur l'application ou le site internet

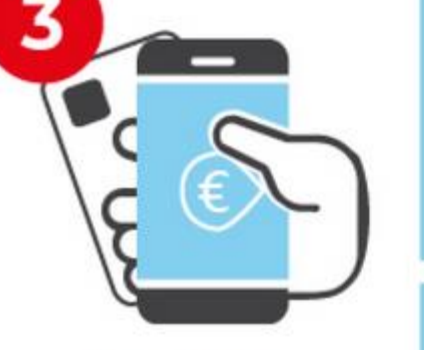

**JE PAYE** mes repas, mais pas que, grâce à ma carte étudiante ou par QR code

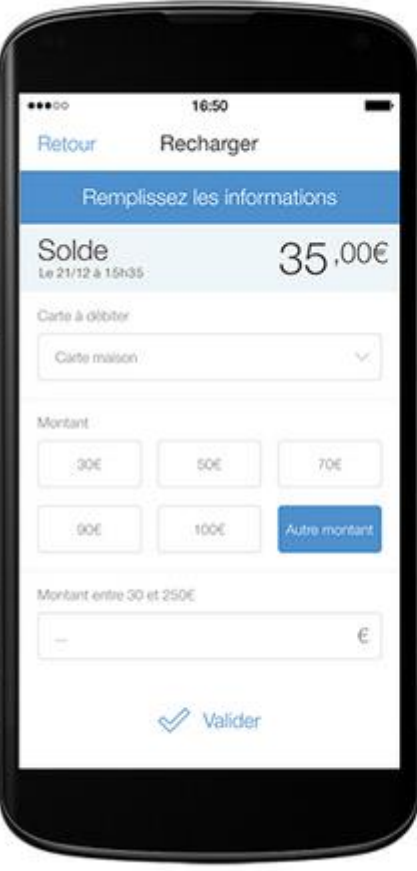

Je recharge mon compte en quelques clics, à partir de 5€, depuis mon application mobile ou sur le web. A tout moment, je peux virer l'argent de mon compte Izly vers mon compte bancaire.

## COMMENT ACTIVER VOTRE COMPTE IZLY ?

**Izly** vous envoie un e-mail, en priorité sur votre **messagerie utilisée lors de votre inscription** à **[messervices.etudiant.gouv.fr](https://www.messervices.etudiant.gouv.fr/)**, à défaut sur la messagerie LEO: [https://leo.univ-grenoble-alpes.fr](https://leo.univ-grenoble-alpes.fr/) . Vous êtes alors dirigé vers **[Izly.fr](https://www.izly.fr/)** pour activer votre compte en ligne.

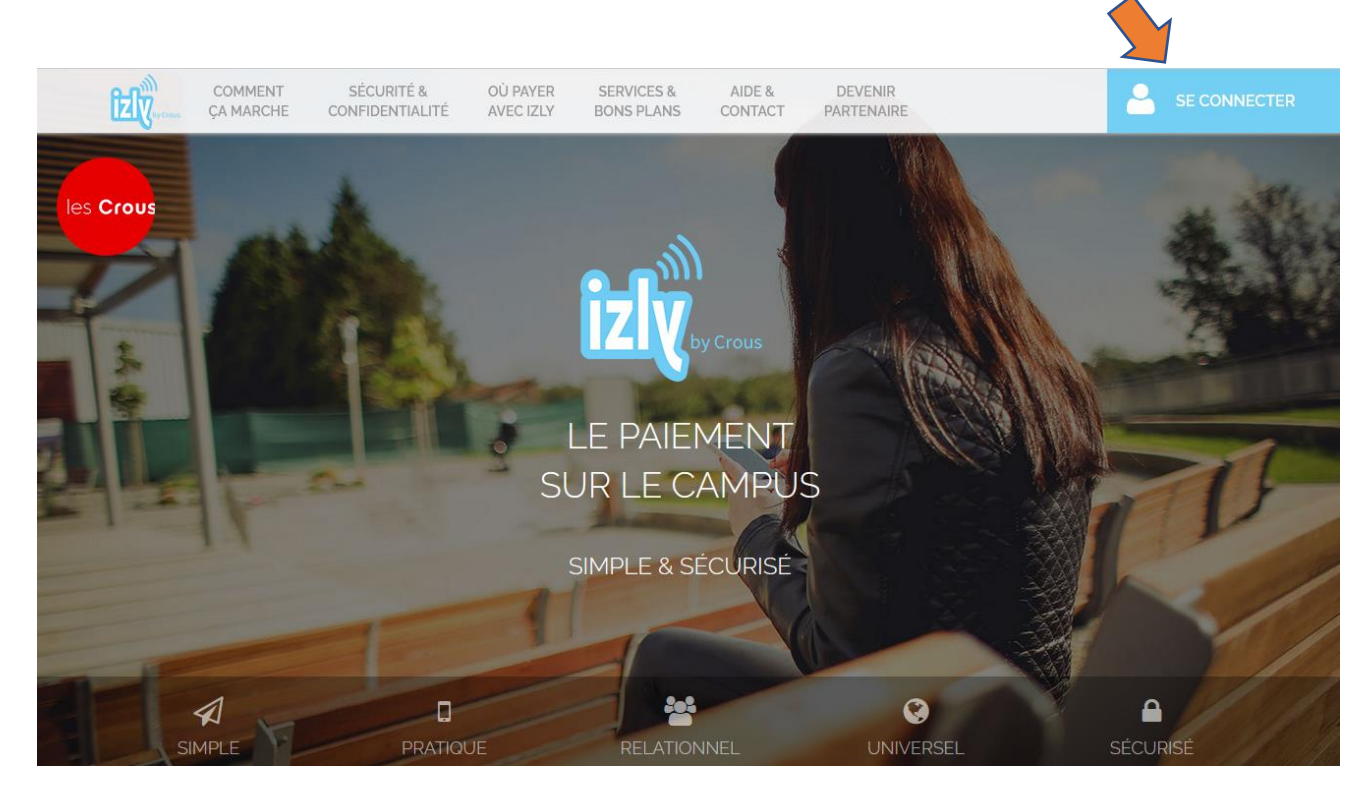

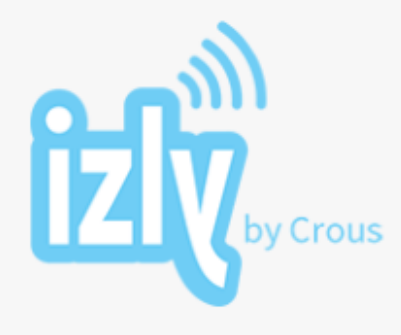

### Se connecter

#### Bienvenue sur votre espace personnel Izly !

Veuillez renseigner votre identifiant et votre code secret

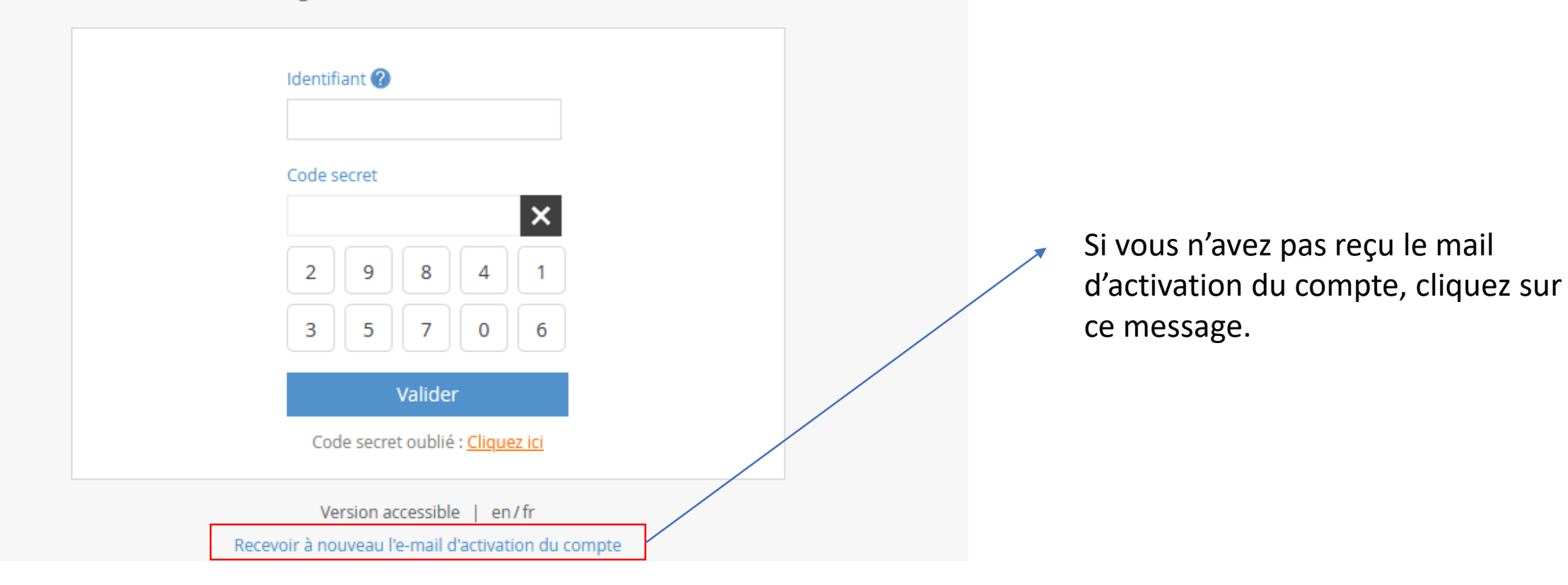

### Activez votre compte

### **Activez votre compte**

Muni de votre mot de passe temporaire contenu dans l'email d'activation Izly, vous pourrez accéder à votre compte en quelques étapes sur internet.

Pour profiter pleinement de tous les services Izly, téléchargez l'application mobile sur l'Appstore, Google Play ou Windows Phone Store.

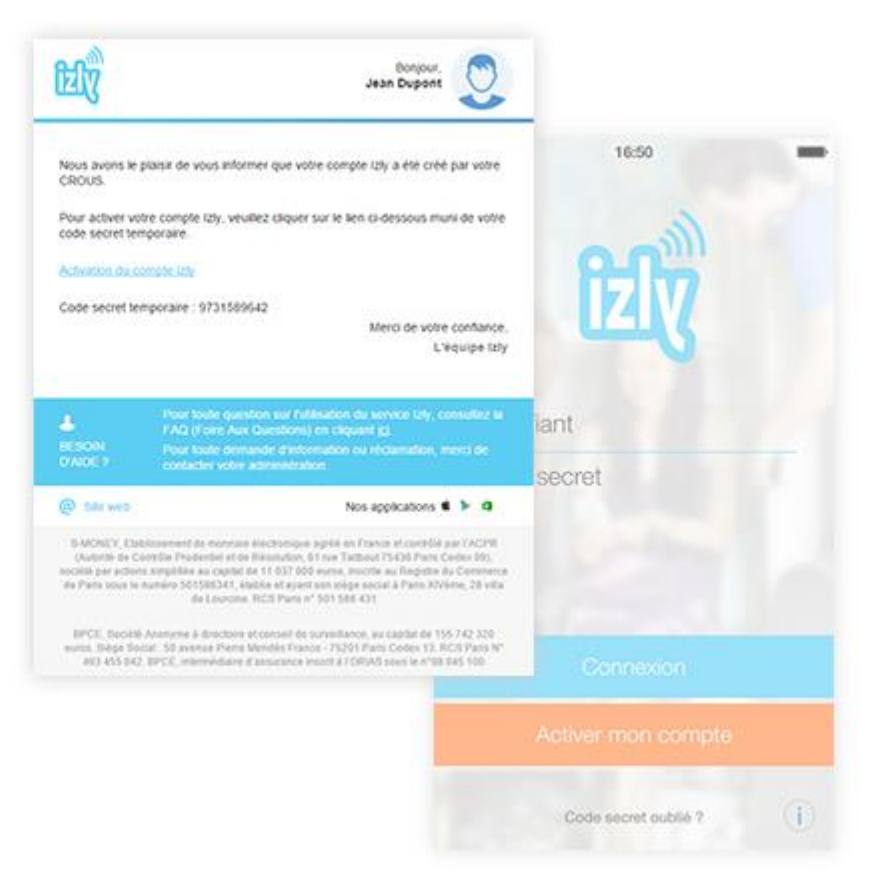

## Rechargez votre compte

#### **Rechargez votre compte**

En page d'accueil de l'application mobile et sur le web, cliquez sur « recharger » et alimentez en quelques clics votre compte Izly grâce aux différentes solutions qui vous sont proposées.

#### **COMMENT RECHARGER VOTRE COMPTE IZLY ?**

#### Avec une carte européenne !

- Par carte bancaire : à partir de 10 € sur Izly.fr ou sur votre smartphone
- Par virement : à partir de 5 € avec votre RIB sur Izly.fr
- Par espèces dans l'un de nos guichets :
- · Grenoble : tous les mardis de 11h45 à 13h15 à l'accueil de la résidence Arsonval (16 rue Casimir Brenier, Grenoble)

• Campus Saint-Martin-d'Hères : les lundis, mercredis et vendredis de 9h à 12h30 à l'accueil de Condillac (1220 Rue des Résidences, Saint-Martin-d'Hères)

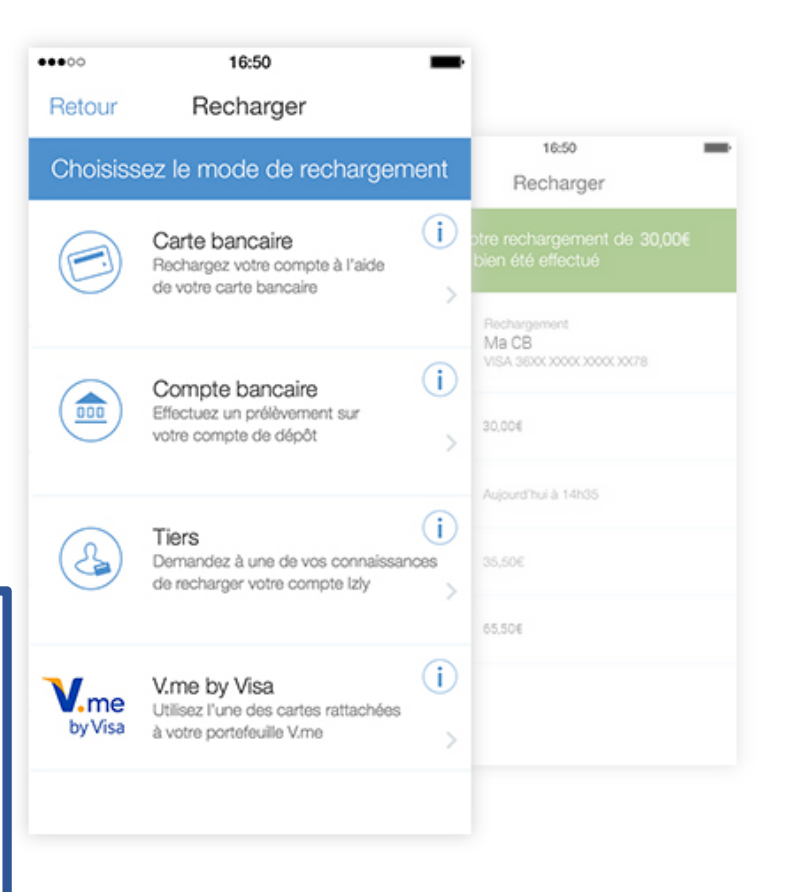

## Payez votre repas

#### Payez votre repas

Pour un paiement avec votre téléphone mobile, ouvrez votre application, cliquez sur « Payer », générez un QR code, et présentez le devant le lecteur de l'opérateur de caisse de votre lieu de restauration CROUS.

Vous pouvez aussi utiliser votre carte d'étudiant sans contact.

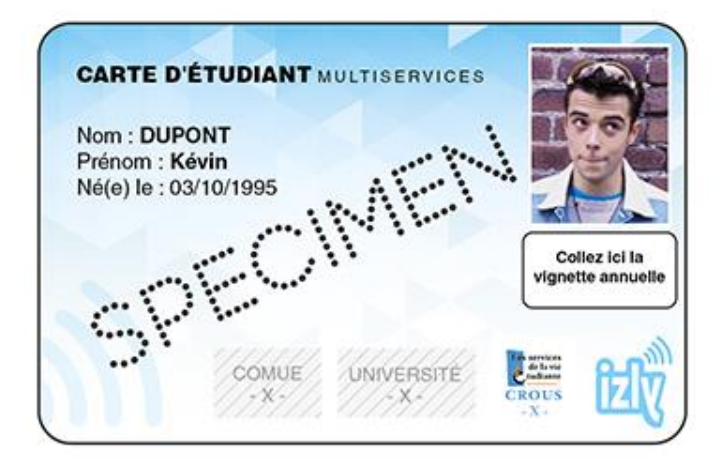

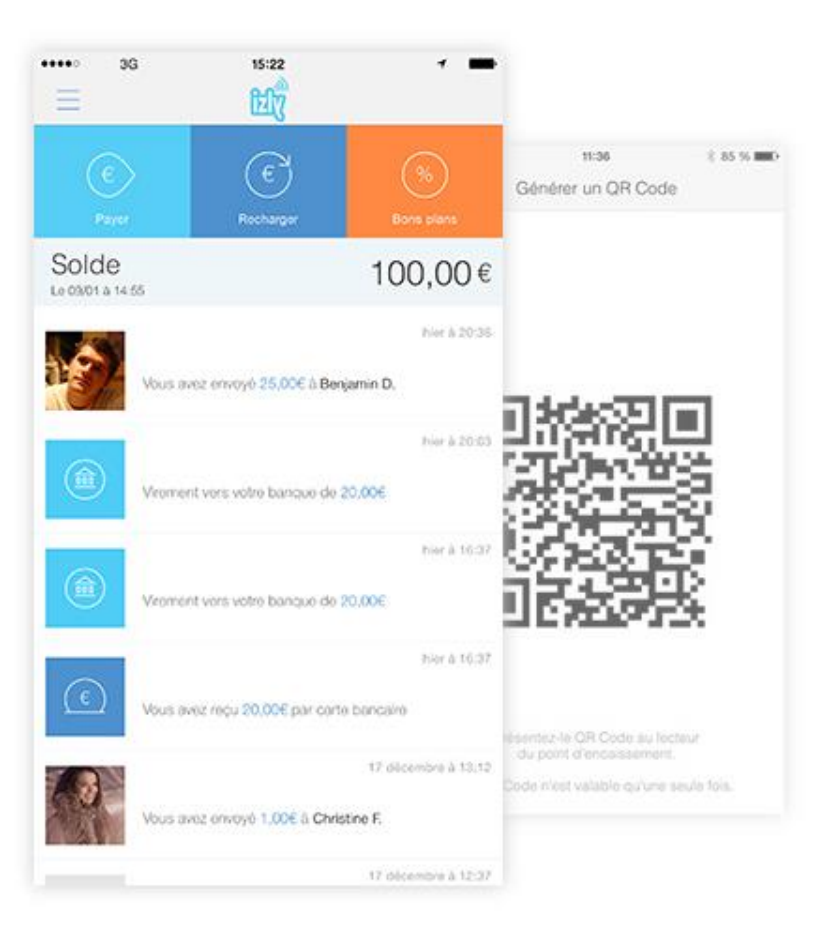